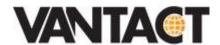

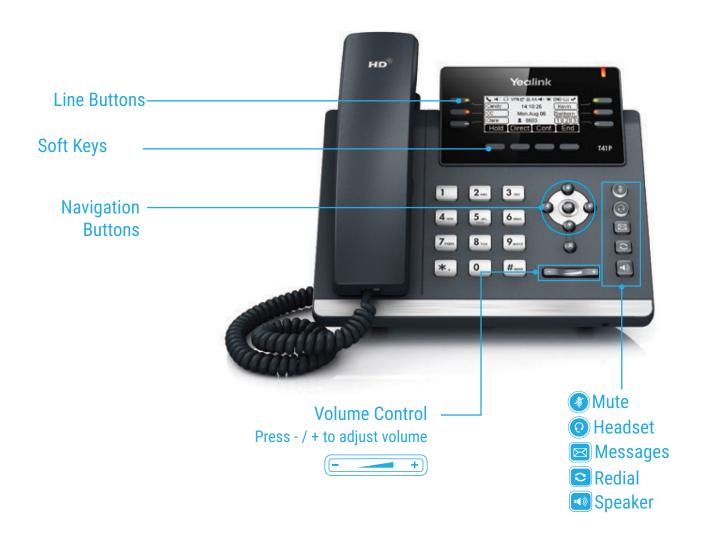

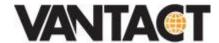

# **HOW TO PLACE A CALL**

# **Turning Handset On/Off**

- · Pick up the Handset
- · Enter the number, then press Send soft key

# **OR Using the Speakerphone**

- With the Headset on-hook, press
- Enter the number, then touch the Send soft key

## **OR Using the Headset**

- Enter the number, then press the **Send** soft key

# **HOW TO ANSWER A CALL**

# **Using the Handset**

Pick up the Handset

## **OR Using the Speakerphone**

Press the 🕠 ; or the **Answer** soft key

# **OR Using the Headset**

• Press 🕡

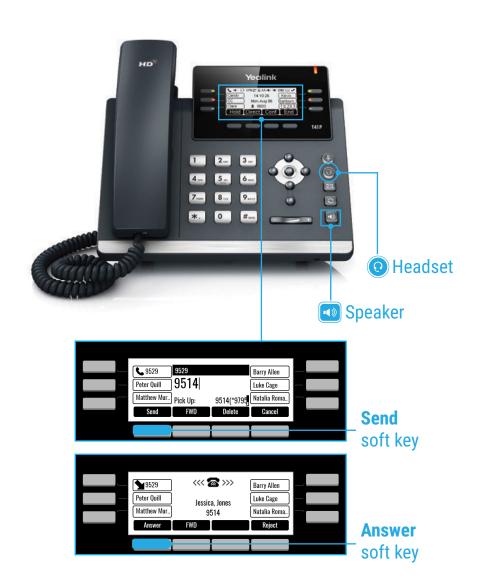

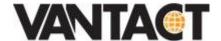

## **HOW TO END A CALL**

# **Using the Handset**

Hang up the Handset, or press the Cancel soft key

# **OR Using the Speakerphone**

Press the 🕠 ; or the **Cancel** soft key

# **OR Using the Headset**

Press the Cancel soft key

# HOW TO PLACE A CALL ON HOLD

# To place a call on hold

Press the Hold soft key during an active call

#### To resume a call

Press the **Resume** soft key

#### If there is more than one call on hold

Press or to switch between calls, then press the Resume soft key to retrieve the desired call

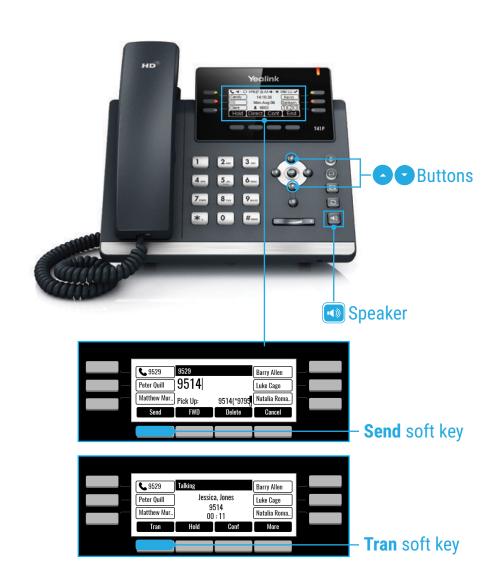

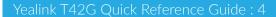

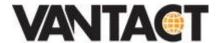

## HOW TO CREATE A CONFERENCE CALL

#### **To Create a Conference Call**

- · Press the Conf soft key during an active call
- Enter the extension or external number of the second party, then press the **Send** soft key
- Press the Conf soft key again when the second party answer. All parties are now joined in the conference
- · Hang up the Handset to disconnect all parties.

## **HOW TO FORWARD A CALL**

#### To enable Call Forwarding

• Touch the menu soft key when the phone is idle and then Call Control > Call Forward

## Select the desired forward type: Always Forward or Busy Forward or No Answer Forward

- Enter the number you want to forward to
- For No Answer Forward select the ring time to wait before forwarding from the After Ring Time field
- Press the Save soft key to accept the change

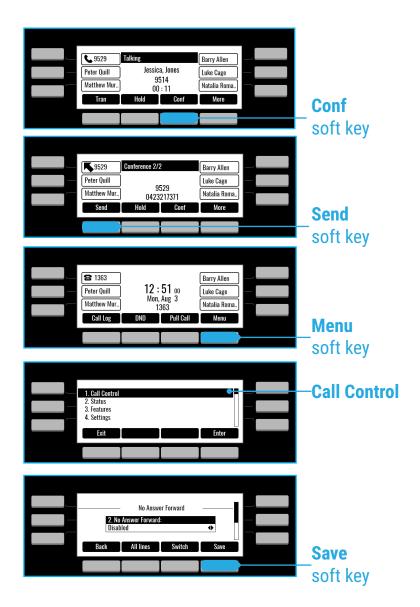

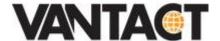

## **HOW TO TRANSFER A CALL**

#### To access the directory and a Contact

- While idle press the Menu soft key use the directional buttons to navigate down to the Directory section. Press the Enter soft key
- · Select required directory, then press Enter
- Press Option soft key then Add
- Enter contact name and number
- Press the Save soft key to accept change

## **HOW TO TRANSFER A CALL**

# You can transfer a call in the following ways: BLIND Transfer - The call is transferred directly without the need to announce the caller

- · Press Tran soft key during an active call. The call is placed on hold
- Enter the number you want to transfer to
- Press the Tran soft key

## ASSISTED Transfer - Allows you to announce the caller prior to rereleasing the call

- · Press Tran soft key during an active call. The call is placed on hold
- Enter the number you want to transfer to
- When the second party answers, announce the call, then press the **Tran** soft key

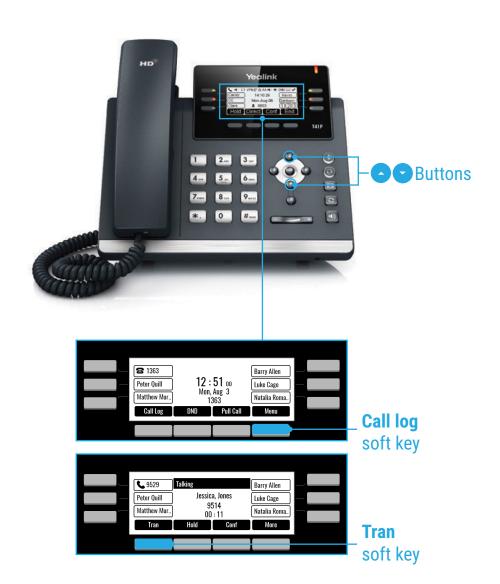

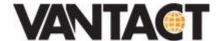

## **CALL HISTORY**

## While the phone idle

- · Press the Call Log soft key
- Press or to switch between all, placed, missed and received call lists, then select Enter
- · Select an entry from the list
- · Press the Dial soft key to place a call
- Select Option soft key, then Detail from the prompt list to view information about the entry OR
- · Select Add to Personal to add to your Local Directory

## PARK A CALL

#### While on a call

- Press the Park button on the screen of the phone
- The system will announce the park orbit number
- · Pick up the call from any phone by dialing the park orbit number

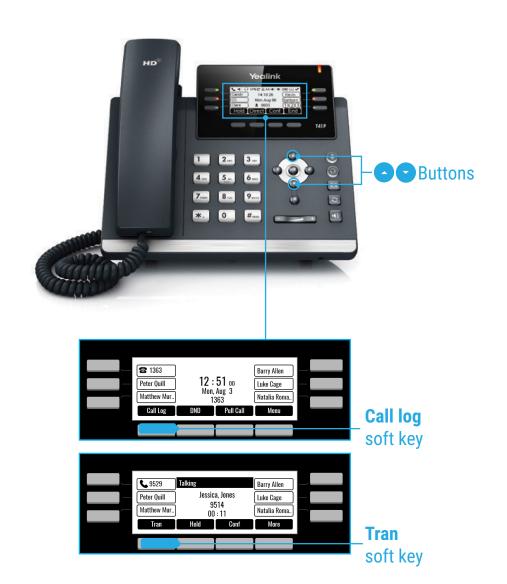

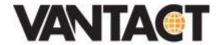

# FEATURE ACCESS CODES

These are quick access features using the star code features of the phone system. Note for a complete list of star codes visit https://help.vantact.com.

Some features require additional parameters.

| FEATURE                | TURN ON     | TURN OFF |
|------------------------|-------------|----------|
| Forward All Calls      | *71         | *72      |
| Do Not Disturb         | *78         | *79      |
| Block Caller ID        | *67         | *68      |
| Go to Voicemail        | *97         |          |
| Call Park              | *86         |          |
| Move call to cellphone | *52         |          |
| Call ext cellphone     | *00 + ext # |          |

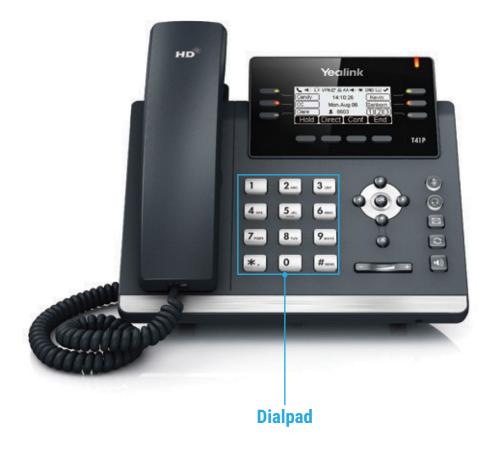